#### User manual

Model:K2

Brand:CIRO

# Welcome!

PLEASE READ THIS INFORMATION BEFORE USING THE PHONE TO MAKE A BETTER USE OF YOUR PHONE. WE ARE NOT RESPONSIBLE FOR ANY DAMAGE DUE TO YOUR MISUNDERSTANDING OF THIS INFORMATION AND MISACTTING.

We are endeavoring to improve our products and services and we reserve all the rights to revise and change the description of this product and its software as well as this user manual without obligation to notify any person of such revisions and changes.

This user manual is for your better use of this phone not an approval of any accessories. All the pictures in this manual are for reference only. There may be slight difference between the appearance of phone and keys and contents of display used in this manual and those of your phone. Please refer to your phone for actuality. Some features introduced in this manual are network or subscription-dependent features. Please contact your service provider.

# Contents

| 1. Functions                | 4  |
|-----------------------------|----|
| 2. Phone Book               | 6  |
| 2.1 Search contact          | 6  |
| 2.2 Add number              | 7  |
| 2.3 Copy All                | 7  |
| 2.4 Delete                  | 8  |
| 2.5 Extra groups            | 8  |
| 2.6 Extra numbers           | 8  |
| 2.7 Settings                | 8  |
| 3. Message                  | 9  |
| 3.1 MMS                     | 9  |
| 3.2 SMS                     | 12 |
| 4. Call History             | 15 |
| 4.1 Call history            | 15 |
| 4.2 Delete call logs        | 15 |
| 4.3 Call timers             | 15 |
| 4.4 Call cost               | 16 |
| 4.5 The text messge counter | 16 |
| 5. Fun&Games                | 16 |
| 6. Services                 | 17 |
| 7. Multimedia               | 18 |
| 7.1 Image viewer            | 18 |
| 7.2 Camera                  | 19 |
| 7.3 Audio player            | 20 |
| 7.4 Video player            | 20 |
| 7.5 Video recorder          | 20 |
| 7.6 FM radio                | 21 |
| 7.7 File manager            | 22 |
|                             |    |

| 8. Organizer                  | 23 |
|-------------------------------|----|
| 8.1 Calendar                  | 23 |
| 8.2 Alarm                     | 24 |
| 8.3 Flashlight                | 24 |
| 8.4 Tasks                     | 24 |
| 8.5 Bluetooth                 | 25 |
| 9. Profiles                   | 25 |
| 10. Settings                  |    |
| 10.1 Phone settings           | 26 |
| 10.2 Dual SIM settings        | 27 |
| 10.3 Network settings         |    |
| 10.4 Security settings        |    |
| 10.5 Call settings            |    |
| 10.6 Restore factory settings |    |
| ,                             |    |

#### 1. Functions

This phone offers you many functions. Under the sleep mode you can press the OK key then slide the side to unlock button to main menu.

#### 1 Phone Book

- 1-1 Search contact
  - 1-2 Add number
  - 1-3 Copy All
  - 1-4 Delete
- 1-5 Caller groups
  - 1-6 Extra numbers
- 1-7 Settings

#### 2 Message

- 2-1 MMS
  - 2-1-1 New MMS
  - 2-1-2 Inbox
  - 2-1-3 Sent
  - 2-1-4 Outbox
  - 2-1-5 Draft
  - 2-1-6 Message Settings
  - 2-1-7 About us
- 2-2 SMS
  - 2-2-1 Write message
  - 2-2-2 Inbox
  - 2-2-3 Outbox
  - 2-2-4 Templates
  - 2-2-5 SMS settings

#### 3 Call History

- 3-1 Missed call
- 3-2 Dialed number
- 3-3 Received calls
  - 3-4 Rejected calls
- 3-5 Delete call logs
- 3-6 Call timers
- 3-7 Call cost
- 3-8 Text message counter

# 4 Fun & Games

- 4-1 Games
- 4-2 Game Settings

#### 5 Services

#### 6 Multimedia

- 5-1 Image viewer
- 5-2 Camera
- 5-3 Audio player
- 5-4 Video player
- 5-5 Video recorder
  - 5-6 FM radio
  - 5-7 File manager

## 7 Organizer

- 7-1 Calendar
- 7-2 Alarm
- 7-3 Flashlight
- 7-4 Tasks
- 7-4 Tasks 7-5 Bluetooth
  - 7-6 Calculator

#### 8 User Profiles

8-1 General

- 8-2 Meeting
- 8-3 Outdoor
- 8-4 Indoor
- 8-5 Headset 8-6 Bluetooth

## 9 Setting

- 9-1 Phone setings
- 9-2 Dual SIM setings
- 9-3 Network setings
- 9-4 Security seting
- 9-5 Call setings
- 9-6 Restore factory settings

#### 2. Phone Book

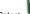

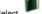

Phone Book to enter phone book.

The phone book consists of phone storage and SIM card storage and you can use both of them.

Phone Storage: With name, default number, family number, company name, email address, company number, fax number. birthday date and group/individual ring in each item.

SIM card Storage: The capacity depends on your SIM card type and there is only name and one business number in each item. For details, please contact your service provider.

#### 2.1 Search contact

Choose the Search in the Phone Book, input the name you want to search, then through the Option-Search menu to lookup the item qualifying in the phonebook.

You can directly call one number by pressing send

**key** in phone book screen and you can also press option to make following operations:

IP Dial Automatically add the IP number

before the number when make a call.

Send SMS Send messages to the item.

View View all the information about the

name.

Edit Edit the information of the name.

Delete Delete the record

Copy Copy the names stored in the phone

storage/SIM card storage to the SIM card storage/phone storage (copy

between the two storages).

Move Move the names stored in the phone

storage/SIM card storage to the SIM

card storage/phone storage.

## 2.2 Add number

You can add new names in your phonebook by this function and save to the phone storage or SIM card storage.

Only names and call numbers can be added when you add new contact to SIM card storage.

# 2.3 Copy All

You can copy all the names and switch between SIM cards

and phone storage.

Note: When copy the names stored in the phone storage to SIM card, only names and default numbers can be saved.

#### 2.4 Delete

You can do following operation:

From SIM Delete all the names stored in

SIM card

From Phone Delete all the names stored in

the phone storage

One By One Delete the selected names one

by one

## 2.5 Extra groups

You can set Owner Number in this menu.

Note: this feature must be supported by your SIM card. For details please contact your service provider.

#### 2.6 Extra numbers

SIM owner number SIM service dialing number SIM SOS number

## 2.7 Settings

You can perform following operations on the phonebook:

Memory Status Check the capacity of the phonebook, including SIM card memory and phone

memory.

Preferred Storage Select SIM card memory or phone

memory as the default storage location

when adding new entry.

Fields Select the items of information that the

Card shows.

Tip: you can also choose another storage location when you add new entry.

## 3. Message

You can receive and send messages, and can also use broadcast message and voice mail box.

Messages make it possible for you to exchange messages

with other wireless phone users. Select perform operation.

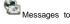

#### 3.1 MMS

#### New MMS

Select New MMS, you can see the following options:

TO Edit number or email address of receivers (up to

10) the MMS is sent to

CC Edit number or email address of receivers (up to 10) the MMS is cc to

Edit number or email address of receivers (up to

10) the MMS is bcc to

Sub Edit subject of the MMS

Insert

**BCC** 

Content

Creation Free: allow user to add any content by default

Mode Warning: Show one warning message to user that

the content class is violated

Restricted: User is not allowed to violate the

content class setting Include text class, image basic, image rich, video

Class basic, video rich

Select Insert Content to enter MMS editing interface, press

Option to perform the following operations:

Add Image Add image to MMS
Add Audio Add audio to MMS
Add attachment to MMS

Attachment

Template

Content

Edit Text Edit text of MMS
Add Slide Add slide to MMS
Delete Image Delete existing image
Delete Audio Delete existing audio

Set Slide Set time interval between slides

Insert template to MMS

Timer
Delete Slide Delete selected slide

Preview Preview MMS
Send Send MMS
Save Save MMS to Draft

#### Inbox

The Inbox is for storing received MMS. Depending on the selected mode, the phone vibrates or rings when you get a new MMS with screen showing the new message icon and prompt lights flickering. After you go back to idle, shows on the top of the status bar till you read the new MMS. Against the MMS in the inbox, you can operate the following

Against the MMS in the inbox, you can operate the following operations:

View View the MMS

Reply Edit MMS to reply the sender

Reply by SMS Reply the sender with SMS

Reply All Reply all senders

Edit the corresponding information Forward

including the recipient, address of the

current MMS then send to others

Delete Delete the MMS

Delete All Delete all the MMS in the inbox Properties View the details of the message

#### Outbox

Enter outbox to view the MMS that you saved and you can perform following operations:

View View the MMS

Forward Edit the corresponding information

including recipient, address of the MMS then send to others

Enter the MMS edit interface Edit

ReSend Send the MMS again

Delete Delete the MMS Delete All Delete all the MMS in the outbox

Properties View the details of the message

# Message Settings

You can setup your MMS through the menu by your need as following:

Server Profile Start or edit the service, when you fail to

> send the MMS, please change

online-pattern of the server to WAP.

Compose Edit Auto Signature and Signature. Send

Include validity period, delivery report,

read report, priority, slide timing,

delivery time etc.

Retrieve Include Home network, read report,

delivery report.

#### 3.2 SMS

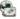

You can enter the SMS menu through the

Writing Messages

You can write a new text message send to others, and also can insert template in the message.

Select the Option after editing a text message: Send Only Send the message

Save and Send Save the message while sending

Save Save the message
Send To Many Send the message to many

Send By Group Send the message to all the link of the

selected group

## Inbox

The Inbox is for storing received messages. Depending on the selected mode, the phone vibrates or rings when you get a new message with screen showing the new message icon and

prompt lights flickering. After you go back to idle, shows on the top of the status area till you read the new message. While reading a message, you can perform following operations:

Reply: Reply a message to the sender

Delete: Delete this message
Edit: Edit this message

12

Forward: Send this message to somebody else Copy to Phone\*: Copy the message from SIM card to

the phone memory
Copy to SIM\*: Copy the message from phone

memory to SIM card memory

Move to Phone\*: Move the message from SIM card to

the phone memory

Move to SIM\*: Move the message from phone

memory to SIM card memory

Delete All: Delete all the messages in the inbox

Copy All: Copy all the messages from SIM card or phone memory to phone memory

or SIM Card

Move All: Move all the messages from SIM card or phone memory to phone memory or

SIM Card

Use Number: Extract the number from this message and perform operation on it

Tip: the menus marked with\* may not appear depending on

Note: keeps flickering in idle when you inbox is full. Please delete some messages to receive new messages.

## Outbox

the storage location in use.

Enter outbox to view the sent messages that you saved and you can perform following operations:

Send: Send this message to one contact

Edit: Edit this message

Delete: Delete this message

Copy to Phone\*: Copy the message from SIM card to

the phone memory

Copy to SIM\*: Copy the message from phone

memory to SIM card memory

Move to Phone\*: Move the message from SIM card to the phone memory

Move the message from phone Move to SIM\*

memory to SIM card memory

Delete all: Delete all the messages in outbox

Copy All: Copy all the messages from SIM card

or phone memory to phone memory or

SIM Card

Move All: Move all the messages from SIM card

or phone memory to phone memory or

SIM Card

Use Number: Extract the number from this message

and perform operation on it Extract the link from this message and

operate on it

# Message Settings

Use URL:

You can setup the message from the menu, as following:

Profile Setting: Offer you four profiles and you can edit their names, set SC Address and Valid

Period etc.

Common Setting: Set delivery report on or off

Memory Status: Check the capacity of messages storage

Preferred Storage: Set the default message storage

location to phone or SIM card.

Note: you need support from the service provider to receive delivery reports.

# 4. Call History

Enter the main menu Call History, select SIM1 or SIM 2 to view the dialed calls and answered calls, can also examine the call time, cost and the use of the messages.

## 4.1 Call history

Your phone keeps lists of incoming and outgoing calls, even for calls that didn't connect. The most recent calls are listed first.

Tip: the phone keeps the only latest call of the same number. To view detailed information or perform other operations: Find the lists of Dialed Calls, Received Calls, Missed Calls Press OK key to view the detail information: times etc.

Press Option key to perform following operation:

Delete: Delete this record.

Save: Save the number of this record to phone book.

Dial: Dial the number of this record.

Edit: Enter the number edit screen, you can modify,

save or dial the number.

Send SMS: Send messages to the number of the item.

# 4.2 Delete call logs

You can delete the all the records of the missed calls, dialed calls and answered calls, you can also choose delete all to delete all the records of the three parts.

#### 4.3 Call timers

You can examine the call time record of the phone up to now

through the menu.

Last Call Time Show the last call time.

Total Sent Show the dialed calls time.

Total Received Show the answered calls time.

Reset the last call time, total

dialed time and total inhale time.

#### 4.4 Call cost

Reset All Time

You can examine the call cost of the phone up to now through the menu

tne menu.

Last Call Cost Examine the last call cost.

Total Cost Examine the total call cost.

Reset Cost Input the PIN2 code, and then can

cleanup all the cost.

Max Cost Show the limitation of the currently cost.

"0" means no limit. Tap setting can setup

the limitation of the cost.

**Note:** The call cost function must be supported by the network service provider. Reset the cost, setup the maximum cost and rates need to input the PIN2 code, please connect with your network provider to gain the password.

## 4.5 The text messge counter

You can examine the number of the sent and received SMS currently.

## 5. Fun&Games

The phone provides you more application software, and it makes you more convenient.

Enter from menu Games, the phone provides you many games interesting, which make your life wonderful.

To the rules of the built-in games, you can refer to the notes of the games.

And you can setup the sound and the shock through the game settings.

Note: you can set easy, normal and hard level in Game Level about some games through Game Settings.

#### 6. Services

Services show different contents according to different service provider. For more information, please consult your SIM provider.

#### WAP

Your phone support WAP (Wireless Application Protocol) based services that provide you WAP services such as news, weather forecast and flight info, etc. All these services are designed for mobile phone and maintained by WAP service provider.

WAP service need support from network operator, please consult network operator or our service provider for WAP availability, pricing and usage.

## Homepage

Select it, your phone will try to connect to the homepage you set, if you never set a homepage before, the phone will connect to the default website set by network operator.

## **Favorites**

You can add websites to Favorites.

## Recent Visits

The menu lists the website records your recently visit to

facilitate your visit to the site.

#### Go to URL

Enter the menu, after inputting the URL address of the WAP service that you want to visit, tap the option button and select Go. The phone automatically logs on the website you input.

#### Settings

You can set the following parameters:

Activate Select and start network configuration.

Profile

Options Set timeout, set graphics, cache and cookie

on/off.

Clear Cache Clear the records in the cache.

Clear Cookie Clear cookie records

Select SIM Set to always ask, SIM1 or SIM2.

# Card About us

List basic info about WAP browser

## 7. Multimedia

Your phone offers multimedia applications and you can select Media from main menu to open it.

# 7.1 Image viewer

You can perform the following operations:

View View album

Browse Set the view mode

Style

18

Forward Send the current photo to wallpaper list, screen

saver list and power on/off display list, Bluetooth

Rename Change name of the photo

Delete Delete the photo
Delete All Delete all photos

random

Sort Arrange the photos by name, type, time, size or

Storage Store to phone or Memory Card

## 7.2 Camera

Your phone has a hi-Mega pixel camera that you can take photos whenever and wherever you like. After taking photos, store them in the phone memory or memory card (if any).

# **Camera Settings**

Press left soft key/Option in viewfinder interface and make detailed settings:

Album Switch to the album and show the photo files stored in the current album.

Camera Set the status of shutter sound, EV,
Setting Banding, delay timer and Cont-shot

Image Setting Adjust the photo's size and quality.

Effect Setting Set effect to Normal, Sepia, Sepia Red, Sepia Green, Sepia Blue, Monochrome,

Color Invert

Frame Select frame.

Cont Shot Set it to 1 Shot, 3 Shot or 5 Shot.

Delay Timer Set delay time to 5 sec, 10 sec, 15 sec.

Storage Set the storage location.

Restore Use the default settings.

Default

#### Take a Photo

In the camera viewfinder interface, take the scene in the frame; press OK to take a photo.

After photographing, select save to store the photo, then back to the viewfinder state; Tap back to give up saving and back to the viewfinder state.

Tips: All the photos are stored in the Photos file.

## 7.3 Audio player

You can use the audio player to play music. Press up direction key to play the current music, and press it again to pause the current music; Press the left direction key to switch to the previous one, and right direction key to switch to the next. You can adjust the volume of the MP3 player through the """ or "#" key and down direction key.

## 7.4 Video player

Tap Video Player to open it and view all video files. Press the Option and perform following operations on the selected video: play, forward, details, rename, delete, delete all files or sort. During playing, press the 4-way navigation key up and down to adjust the speed, press the left or right key to control playing rate, press "\*" to full screen, press "#" to mult screen, press "#" to mult screen, pres

#### 7.5 Video recorder

Open Video Recorder to view the sound files in AMR or WAV format. If there is no file, your phone prompts Empty.

Press the Option and perform following operations on the video file:

Record: start recording and during recording, you can press the pause option to pause and press again to continue. Press the stop option to stop recording and go to save display, press the Option and then select Add video. If you prefer not to save it, press the Clear option to go back.

Tip: the video files are stored in the video file.

#### 7.6 FM radio

Choose Radio menu to turn the radio function.

## Tune in the Radio

Turn on the radio function, the idle shows the position number, name (if saved), frequency of the broadcast channel.

Note: for saved channel, you can choose the position by press the corresponding numeric key quickly.

#### Search the Channel

Press the left direction key, right direction key to inch the HZ, select frequency you need, the radio will find the channel. Use the upper key to set it, use the down key for searching, use the \* key. # key to adjust the volume.

You can also choose automatic search under the radio idle, the radio will search the channels which can receive presently. Note: Automatic search needs times, please wait bovine.

## Basic method

The radio function the phone provides supports the background play.

While quit the interface when the shows, you can also tune the radio in.

Note: While tuning the radio in, you can dial or hear the call normally. When on the phone, the radio will become silent automatically.

# 7.7 File manager

Tap from the main menu to open it and you can find the storage devices and the capacity of total space and free space. On different objects, there are different operations.

Storage devices: press Option to perform following operations:

Open List all the folders and files

New Folder Create a new folder and edit its name

Format The Storage devices, the operation

will delete all the data stored in the storage devices

Folders: press Option to perform following operations:

Open Show the file tree in this folder and list all

files

New folder Create a new folder and edit its name

Delete Delete the folder

Rename

**Sort** Arrange the folders or files by name, type.

Change the folder's name

time, size or random

Files: press Option to perform following operations:

View View the image files stored in certain

formats; If the phone is nonsupport, it will

tip that format error.

Play For the multi-media files the phone supports, it show the menu; you can play

the multi-media files by the menu

Forward Send the file to Bluetooth

Rename Edit the file's name

Copy Copy this file to any other folder in the

same storage device

Move this file to any other folder in the

same storage device

Delete Delete this file

Delete all Delete all the files in current folder

Files

Detail Show the updating time and its size

**Sort** Arrange the folders or files by name, type,

time, size or random

Tip: the options may differ depending on the object types.

## 8. Organizer

Your phone provides you more management tools including Calendar, Alarm, To do list, Currency Converter, Unit Converter, Stopwatch and Notepad. Enter from main menu

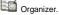

#### 8.1 Calendar

The screen shows current date framed by special color box when entering Calendar. Press the 4-way navigation key up, down, left or right to move to different date. Press OK key or left soft key to enter the corresponding menu and you can find View Tasks, Jump To Date and Lunar Calendar (only when setting Chinese as phone language).

#### 8.2 Alarm

Your phone has an alarm clock with 5 separate alarms that you can set to alert you at the time(s) you specify. To set an alarm clock, select one alarm and press left soft key to turn it on/off, set time, period, ring and reminding mode.

# 8.3 Flashlight

Open/Close the Flashlight

#### 8.4 Tasks

You can schedule and organize events such as appointments and meetings by Notepad in your phone as it always reminds you of the preset tasks on time if your phone is power on. Enter Notepad from Organizer and you can check all tasks. While the task list is empty, press left soft key to "Add" new tasks or open calendar display, enter Option and select Jump To Date to add new tasks. While viewing a task, you can also enter Option by pressing left right key to perform following operation:

# View

View the content of selected task

## Add

Select Add to create a new task. You can edit its date, time, note, alarm mode and reminding mode etc.

Edit Task

Edit the content of selected task

## Delete Task

Delete the content of selected task

#### Delete All

Delete all the tasks

Note: there is fixed room for storing tasks and when no "Add" shows in "Option", please delete some indifferent tasks to save room for important ones.

#### 8.5 Bluetooth

This phone supports Bluetooth function.

Bluetooth technology allows you to connect your phone using radio waves to a compatible Bluetooth device within 10 meters.

There may be restrictions on using Bluetooth technology in some locations. Check with your local authorities or service provider.

indicates that Bluetooth is active.

Enter Bluetooth menu, you can perform the operations:

Activate Turn on/off Bluetooth

Inquiry Audio Device Search compatible Bluetooth audio device and select one device

My Device Search all Bluetooth devices
Active Device Paired Bluetooth devices

Setting Change device name, set visibility,

authentication, audio path, FTP

setting
Detailed info about Bluetooth

About Detailed info about Bluetoot

Note: with Bluetooth turned on, it will consume battery.

## 9. Profiles

Enter Profiles and there are several profiles that you can edit the contents as you like: General, Meeting, Outdoor, Indoor, and Headset. Once you pair your phone with an earphone, the Headset is automatically activated and meanwhile the profile in use is deactivated. You can choose any profile as you like and customize the

selected one:

Tone Setup: Set the incoming call tone, incoming

message tone and keypad tone Volume:

Set the volume of ring tone and key tone

Alert Type: Set ring, vibration only, vibration and

ring, vibration then ring or silent

Ring Type: Set single ring, repeat ring or

ascending ring

Turn any key answer (except for power Answer Mode: on/off key and right soft key) on or off

(only in Headset Mode).

## 10. Settinas

You can set your favorite wallpaper, ring or some other function.

## 10.1 Phone settings

Enter Settings, select Phone Setup and then you can set following items:

Time and Set your current time zone, time, date and

their display format. Date

Schedule You can set up to 4 power on/off time.

Power On/Off

Set the display language. Language

Pref. input Select the preferred input method as you

like. Methods

Display You can find submenus such as wallpaper. Contact

power on display, and power off display,

show LCD backlight.

Handwriting Set pen speed and Pen color.

Note: your choice of time zone does not change the time and date you have setup. The setting of Schedule Power On/Off won't be activated if you set the same time for them.

# 10.2 Dual SIM settings

Enter this menu, you can set the mode to be Dual SIM, Only SIM1, Only SIM2, Flight mode.

## 10.3 Network settings

When dual SIM mode is activated, you can perform network

setup for SIM1 and SIM2 separately. Enter Settings, select Network Setup and then you can perform following operations:

operations: Network

New search, Select Network, Selection Mode

Selection Preferred

Set the preferred network during searching.

Networks

GPRS Set the way how GPRS is connected.

Connection

## 10.4 Security settings

Enter Settings, select Security Setup and then you can

perform following operation:

SIM Lock Set a password to lock/unlock your SIM card.

Phone Set a password to lock/unlock your phone and

Lock the default password is 0000.

Auto Set auto keypad lock on or off and a time after

Kevpad which the keypad is locked.

Lock

Fixed Dial Edit fixed dial list of SIM card

Barred Set the condition for calls that can not be

Dial made.

Change Change the Pin Password, Pin2 Password and

Password Phone Lock Password.

Note: for Pin Password, please contact your service provider; Fixed Dial and Barred Dial must be supported by your SIM card. For details, please contact your service provider.

# 10.5 Call settings

Enter Settings from main menu, select Call Setup and then you can perform some operations as following:

Own Preset, conceal, send own number

Number

Call Waiting Setup the call waiting function. Setup the call divert function. Call Divert Call Limit

Setup the call limit function.

I ine Switch your current line and there are 2 lines

available Switching

Call Time Set the call time reminder on or off and its

type and period Reminder

Call Time Set if call time shows during calls or not.

Display

Auto Redial Set Auto Dial on or off. While it is on, the phone automatically redials 10 times in

occasion that the line is busy or can not be answered and you can press Abort to cancel

redialing.

Blacklist Set 5 numbers; While it is on, the phone automatically shields the incoming calls from

the members in blacklist

IP Dial Set IP dial on or off, edit IP number

Missed Call Set to remind or not when there are missed

calls Reminder

# 10.6 Restore factory settings

Enter Settings, select Restore Factory Settings and then you can restore initialized settings for wallpaper, screen saver, ring etc.

## **FCC Warning**

This device complies with part 15 of the FCC Rules. Operation is subject to the following two conditions: (1) This device may not cause harmful interference, and (2) this device must accept any interference received, including interference that may cause undesired operation.

Any Changes or modifications not expressly approved by the party responsible for compliance could void the user's authority to operate the equipment.

Note: This equipment has been tested and found to comply with the limits for a Class B digital device, pursuant to part 15 of the FCC Rules. These limits are designed to provide reasonable protection against harmful interference in a residential installation. This equipment generates uses and can radiate radio frequency energy and, if not installed and used in accordance with the instructions, may cause harmful interference to radio communications. However, there is no guarantee that interference will not occur in a particular installation. If this equipment does cause harmful interference to radio or television reception, which can be determined by turning the equipment off and on, the user is encouraged to try

to correct the interference by one or more of the following measures:

- Reorient or relocate the receiving antenna.
- Increase the separation between the equipment and receiver
- Connect the equipment into an outlet on a circuit different from that to which the receiver is connected.
- -Consult the dealer or an experienced radio/TV technician for help.

## Specific Absorption Rate (SAR) information:

This Mobile phone meets the government's requirements for exposure to radio waves. The guidelines are based on standards that were developed by independent scientific organizations through periodic and thorough evaluation of scientific studies. The standards include a substantial safety margin designed to assure the safety of all persons regardless of age or health.

# FCC RF Exposure Information and Statement

The SAR limit of USA (FCC) is 1.6 W/kg averaged over one

gram of tissue. Device types: Mobile phone (FCC ID:2AFM5K2) has also been tested against this SAR limit. The highest SAR value reported under this standard during product certification for use at the ear is 1.121W/kg and when properly worn on the body is 0.664W/kg. This device was tested for typical body-worn operations with the back of the handset kept 10mm from the body. To maintain compliance with FCC RF exposure requirements, use accessories that maintain a 10mm separation distance between the user's body and the back of the handset. The use of belt clips, holsters and similar accessories should not contain metallic components in its assembly. The use of accessories that do not satisfy these requirements may not comply with FCC RF exposure requirements, and should be avoided.

## **Body-worn Operation**

This device was tested for typical body-worn operations. To comply with RF exposure requirements, a minimum separation distance of 1cm must be maintained between the user's body and the handset, including the antenna. Third-party belt-clips, holsters, and similar accessories used by this device should not contain any metallic components. Body-worn accessories that do not meet these requirements may not comply with RF exposure requirements and should be avoided. Use only the supplied or an approved antenna.